www.o[koshazak](mailto:contact@okoshazak.hu).hu  $\sum$  contact@okoshazak.hu  $\sum_{309688192}^{+36}$ 

## Használati útmutató Térfigyelőkamera Homeflow C-6003

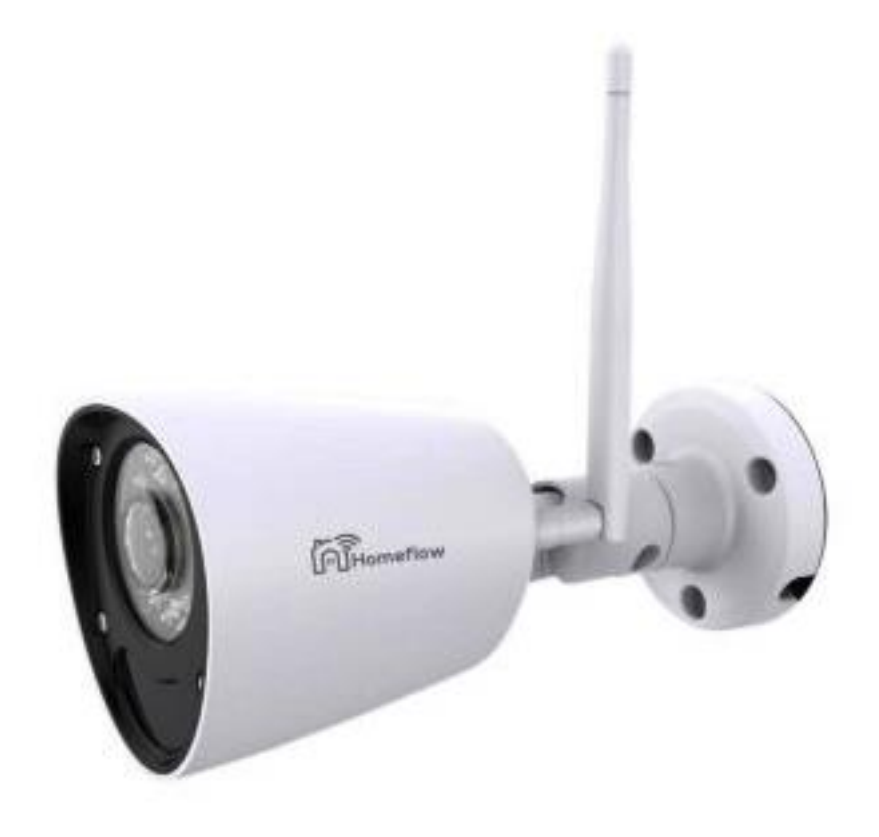

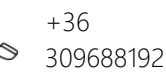

## Specifikációk:

Modell / gyártó: Homeflow C-6003 Tápellátás: DC 12V Teljesítmény: 1A Kommunikáció: Wi-Fi 801.11b/g/n (2,4 GHz) Csatlakozás: Ethernet/NVR – RJ45 Éjszakai látás: IR <30m PIR érzékelő: 10m Kamera: 2MP/1080P/720P Figyelési szög: 130° Operációs rendszerek: IOS 9/Android 4 Méretek:  $\phi$ 85 mm × 180 mm (antenna 135 mm) Vízvédelem: IP66 Üzemi hőmérséklet: -20°C ~ +50°C Páratartalom: <80%

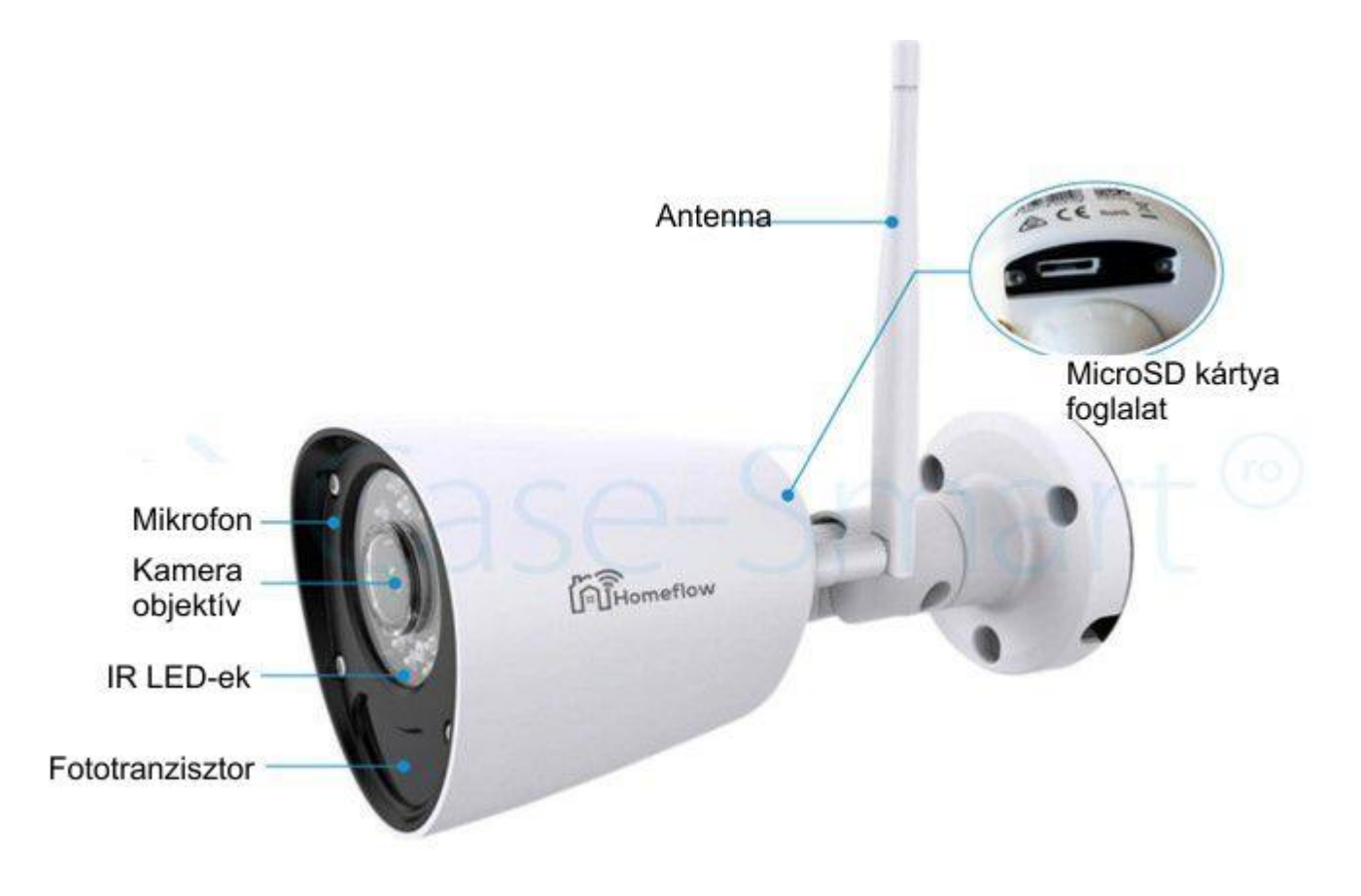

www.o[koshazak](mailto:contact@okoshazak.hu).hu  $\sum$  contact@okoshazak.hu  $\sum_{3096}$ 309688192

Csomag tartalma: Beállító tárcsa Kamera Antenna  $x_1$  $x<sub>4</sub>$ 

Tápkábel

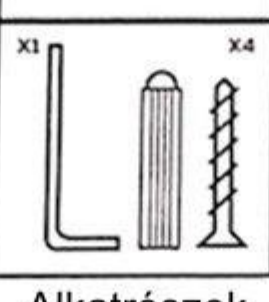

Alkatrészek

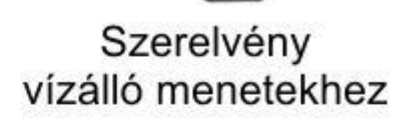

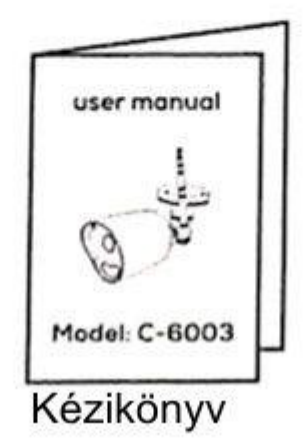

## Telepítési útmutató Térfigyelőkamera Homeflow C-6003

1. Wi-fi hálózatra való csatlakozás

Vigye közel a kamerát és a telefont a routerhez körülbelül 1 méterre. Győződjön meg arról, hogy telefonja csatlakozik a Wi-Fi hálózathoz. Figyelem! A kamera kizárólag 2.4 GHz frekvencián működik.

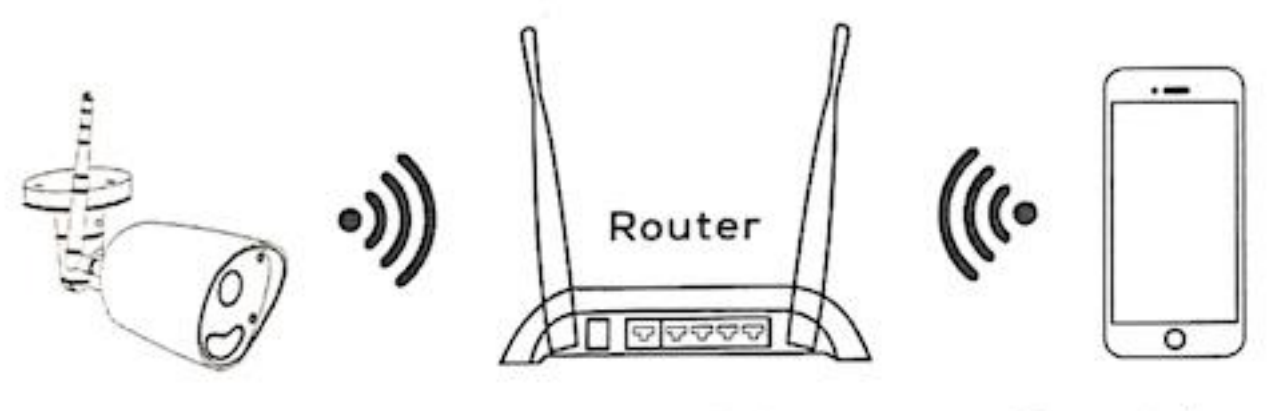

Camera

30cm~100cm

Smartphone

2. Töltse le a Homeflow alkalmazást. Be kell jelentkeznie egy Homeflow fiókkal.

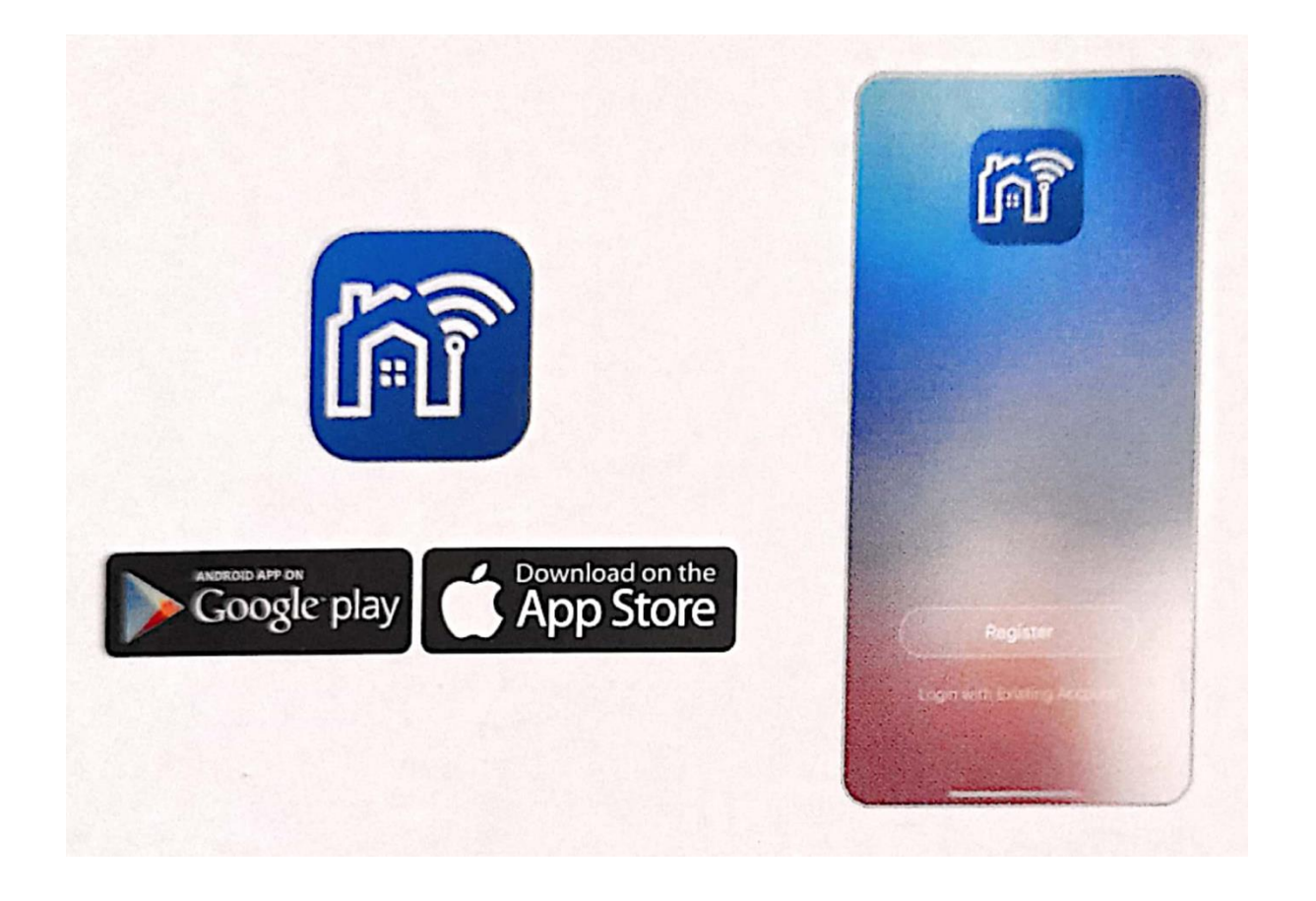

3. A csavarok meglazításával helyezze be a Micro SD kártyát a kamera hátuljába.

4. Csatlakoztassa a kamerát egy áramforráshoz a csomagban található 12 V-os adapter segítségével.

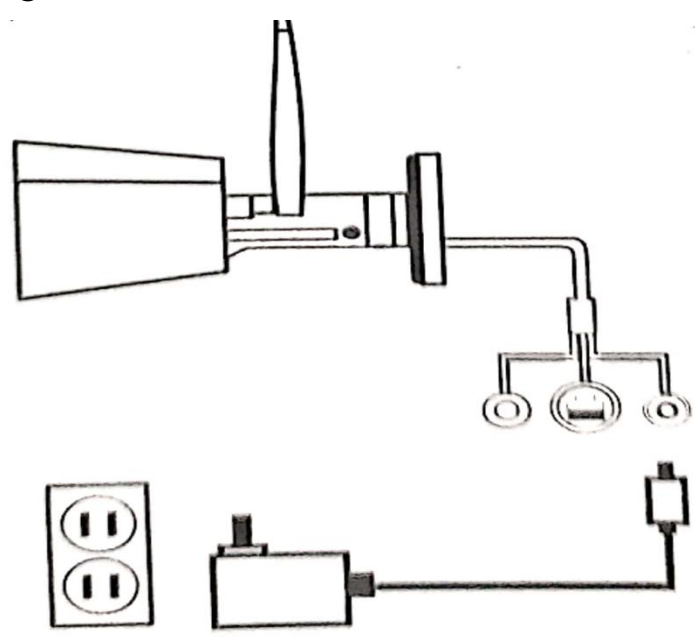

- 5. Alkalmazáshoz való hozzáadás
	- Nyomja meg a Reset gombot a huzal kupakkal borított végén 5 másodpercig
	- Lépjen a Homeflow alkalmazásba, és jelentkezzen be a képernyőn megjelenő lépések követésével
	- Érintse meg az "Eszköz hozzáadása" vagy a + gombot az alkalmazás jobb sarkában. Ezután nyomja meg a "Biztonság és érzékelők" gombot, és válassza az Intelligens kamera (Smart Camera, Okos Kamera) lehetőséget.
	- Ha a kamera fénye pirosan villog, érintse meg a képernyőt a folytatáshoz. Ezután adja meg Wi-Fi jelszavát a folytatáshoz.

- A rendszer egy QR-kódot generál, amelyet a párosításhoz a kamerával be kell olvasni. Ha a művelet sikeres, a kamera jelzőfénye kékre vált. Ha nem sikerül, újra kell indítania a telepítést az első lépéstől

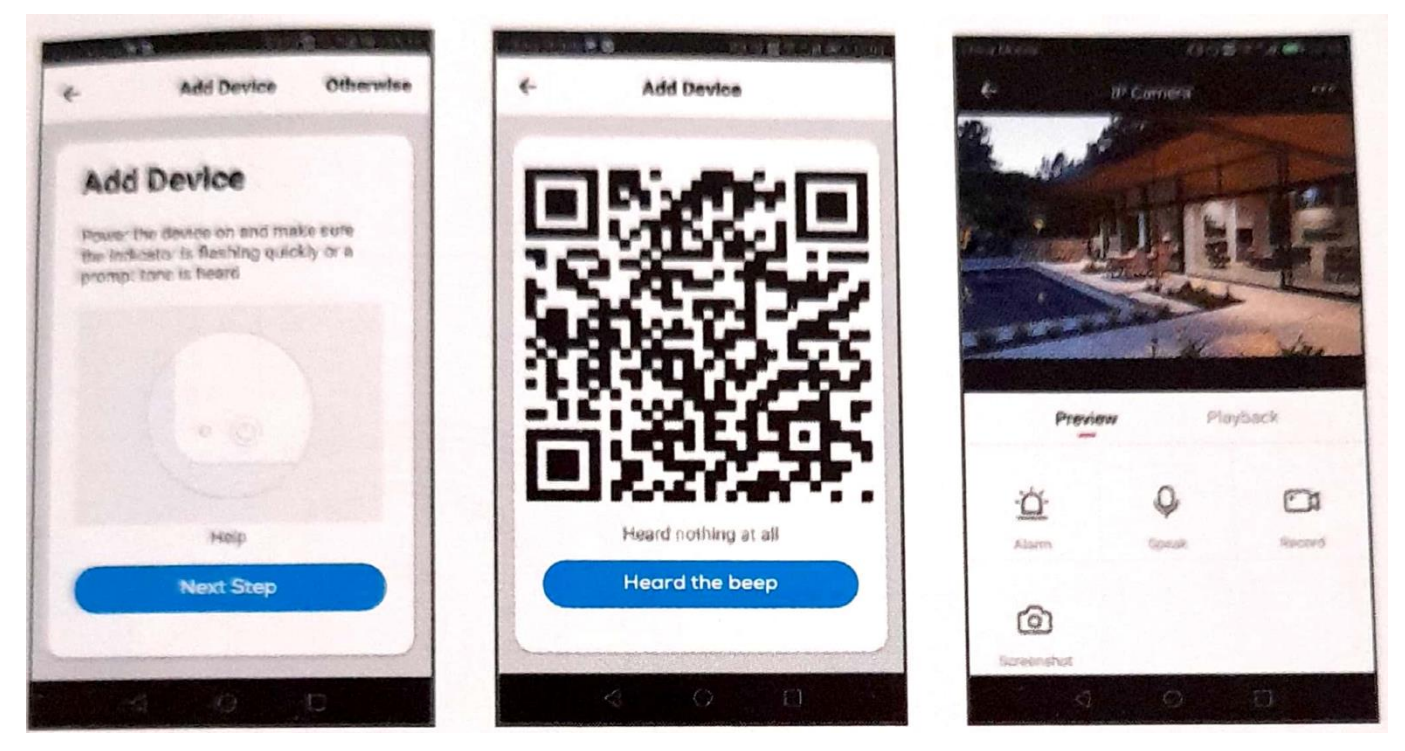

## 6. Telepítés

A kamerát polcra, asztalra és a mennyezetre is elhelyezheti. Válassza ki azt a területet, ahová a kamerát telepíteni kívánja, az igazítótárcsa segítségével rajzolja meg a lyukak helyét. A lyukak belsejébe helyezze be a dübeleket, helyezze be a kamerát, majd helyezze be és csavarja be a csavarokat